## 知 centos7.2最小化安装导致castool配置ip下发失败

**[甘如雷](https://zhiliao.h3c.com/User/other/27740)** 2019-04-05 发表

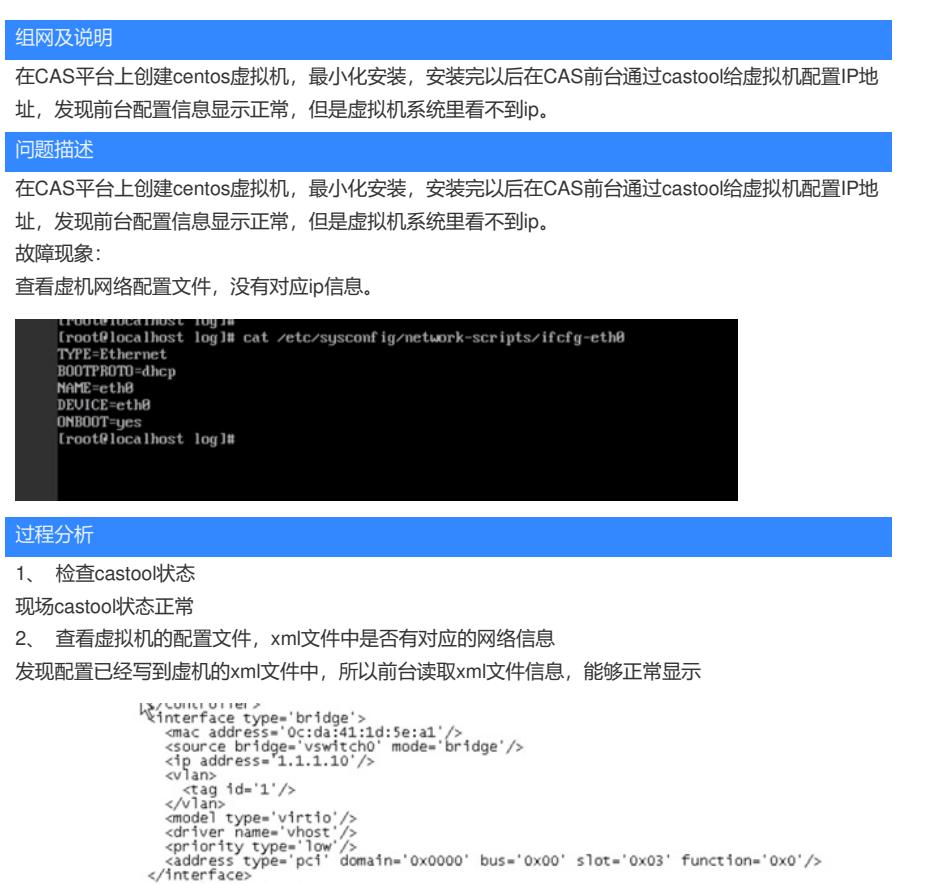

3、查看虚拟机castool日志qemu-ga.log,及set-ip.log

发现前台下发的配置ip的命令确实下发,但是出现ifconfig error,导致没有下发到网卡上。

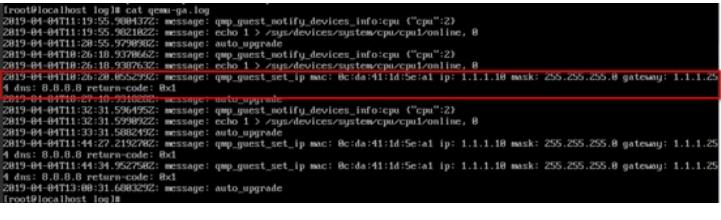

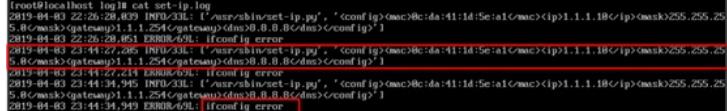

经过上面分析,问题应该出在虚拟机系统内部。通过咨询研发和查找相关资料,发现问题的原因在于c entos最小化安装,只有基本的功能,很多组件没有安装,其中ifconfig命令所在的net-tools工具包如果 没有安装,将导致ifconfig 命令无法使用,而castool下发ip配置需要调用这个命令。

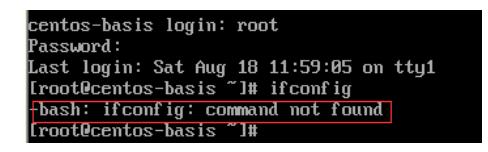

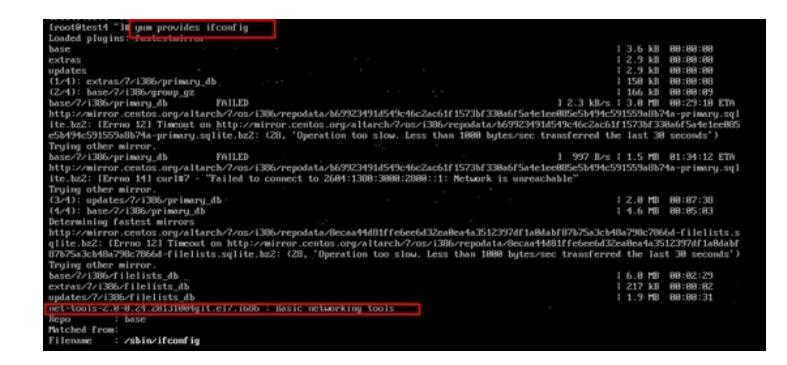

## 解决方法

既然知道是ifconfig的原因,那就需要安装net-tools工具包。

情况1: 如果你的虚拟机已经可以联网了, 只需要执行: yum install -y net-tools, 当看到Compete就表 示安装成功

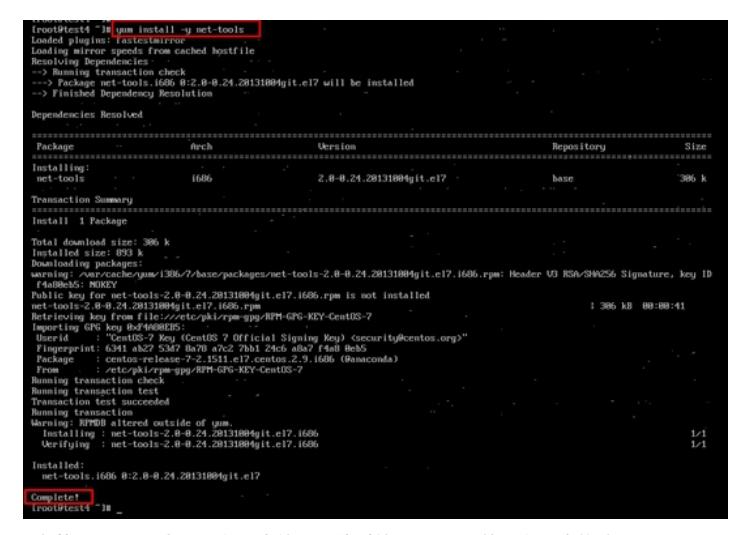

安装后ifconfig 命令可以正常使用。此时使用castool 就可以正常修改ip了

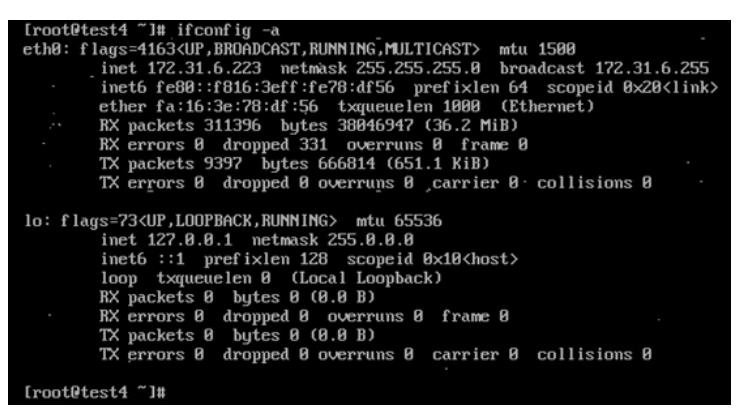

情况2:如果此时虚拟机不能联网,可以直接去下载工具包上传到虚机里手动安装。或者可以先手动修 改网卡的配置文件(ifconfig不能用,先用ip addr命令查看网卡信息),先把IP等信息配置上再重启networ k服务。

vi /etc/sysconfig/network-scripts/ifcfg-eth0

实际环境中的对应网卡以ip addr查看为准,这里是eth0。OnBOOT=yes, ip网关等信息自行配好。

**修改好以后重启network服务!!!**

**此时ip addr就可以看到你手动添加的网络配置了。后续就可以按照联网状态下的步骤直接安装net-too ls.**

DEUICE=eth0<br>
INBOOT=yes<br>
HWADDR=fa:16:3e:78:df:56<br>
BOOTPROTO=nome<br>
TYPE=Ethermet<br>
IPADDR=172.31.6.223<br>
NETMASK=255.255\_255.0<br>
GATEWAY=172.31.6.254<br>
FLEMDN5="yes"<br>
IPV6\_NITT="yes"<br>
IPV6\_PEERBOUTE="yes"<br>
IPV6\_PEERBOUTE="yes" DEUICE=eth0

Iroot@test4 ~]# service network restart<br>Bestarting network (via systemctl):<br>Iroot@test4 ~]#<br>Iroot@test4 ~]#

| lrootWtest4 "J# ip addr                                                                                                   |  |  |
|----------------------------------------------------------------------------------------------------|--|--|
| 1: lo: <loopback, lower="" up="" up,=""> mtu 65536 gdisc noqueue state UNKNOWN</loopback,>                                |  |  |
| 1ink/loopback 00:00:00:00:00:00 brd 00:00:00:00:00:00                                                                     |  |  |
| inet $127.8.8.1/8$ scope host lo                                                                                          |  |  |
| valid lft forever preferred lft forever                                                                                   |  |  |
| inet6 :: 1/128 scope host                                                                                                 |  |  |
| valid lft forever preferred lft forever                                                                                   |  |  |
| 2: eth0: <broadcast,multicast,up,lower_up> mtu 1500 qdisc pfifo fast state UP qlen 1000</broadcast,multicast,up,lower_up> |  |  |
| link/ether fa:16:3e:78:df:56 brd ff:ff:ff:ff:ff:ff                                                                        |  |  |
| inet 172.31.6.223/24 brd 172.31.6.255 scope global eth8                                                                   |  |  |
| valid lft forever preferred lft forever                                                                                   |  |  |
| inet6 fe80::f816:3eff:fe78:df56/64 scope link                                                                             |  |  |
| valid Ift forever preferred Ift forever                                                                                   |  |  |
| [root@test4 "]#                                                                                                    |  |  |
|                                                                                                    |  |  |

**[附件下载:](javascript:void(0))**【经验案例】centos7[最小化安装导致](javascript:void(0))castool配置ip下发失败。.pdf